# Užívateľský manuál (SK)

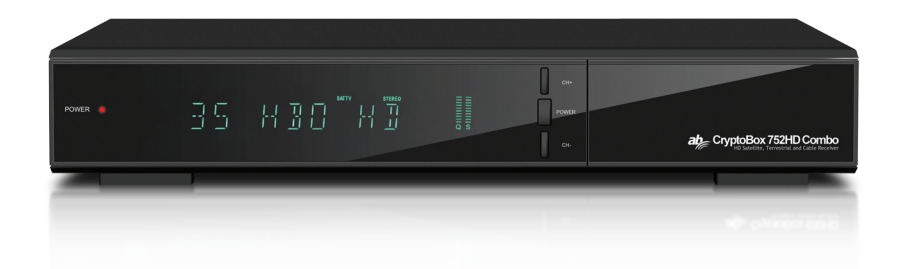

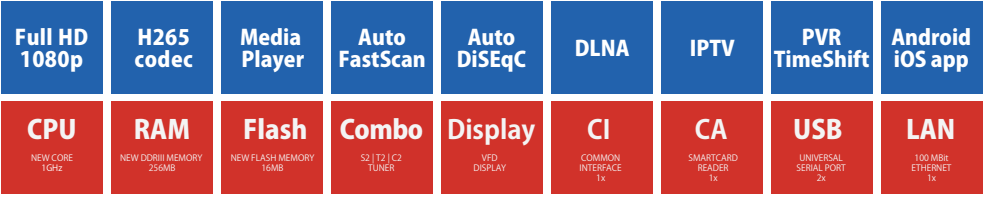

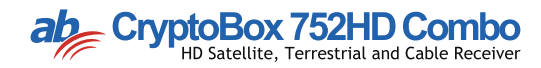

## Obsah

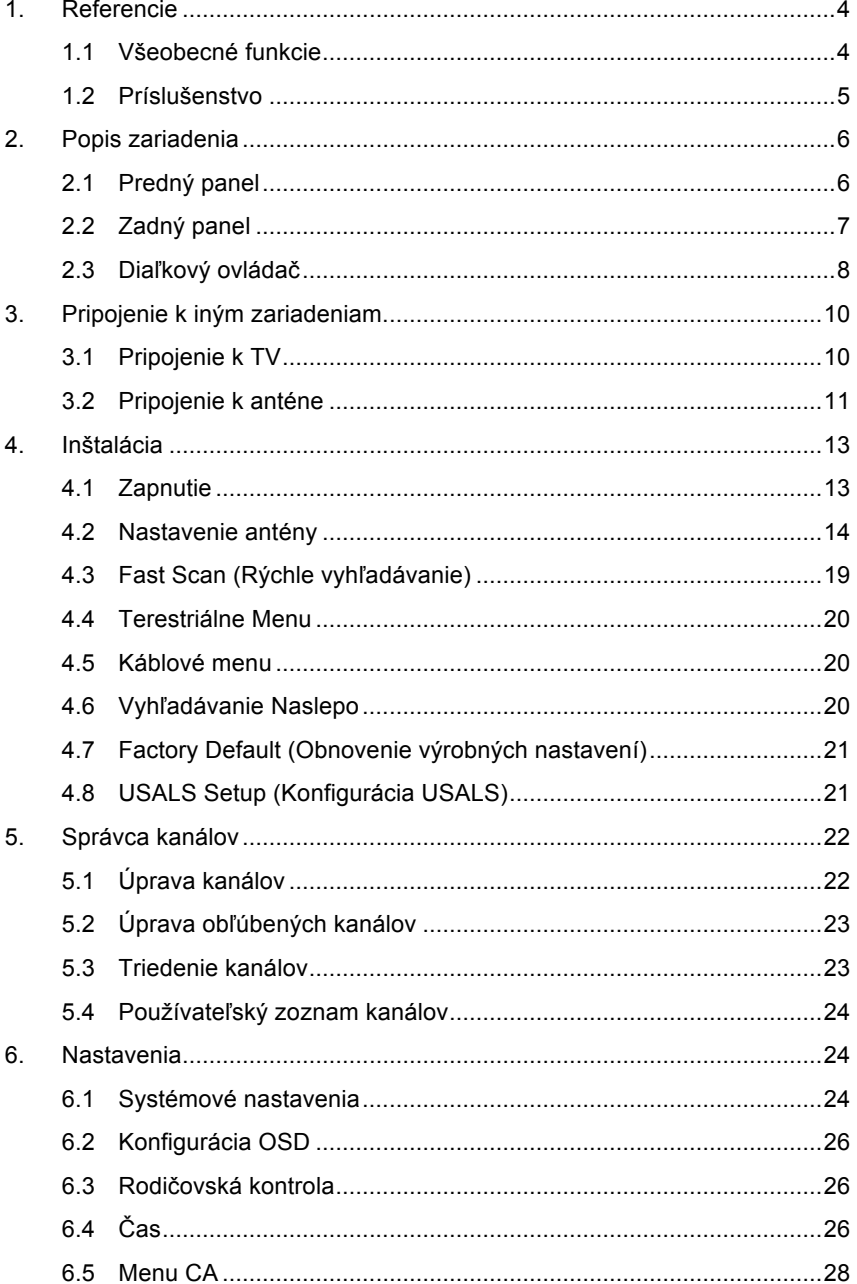

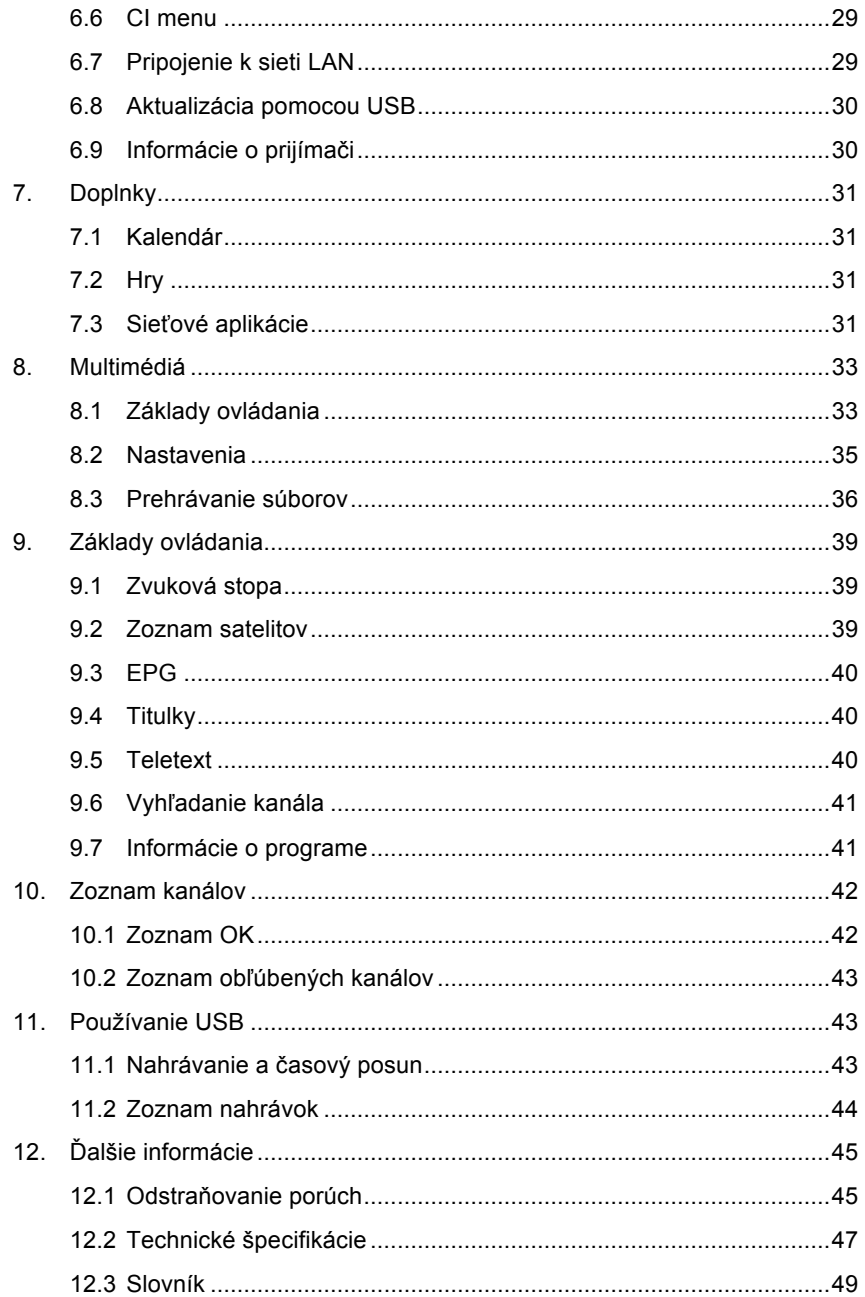

## **Bezpečnostné pokyny**

Pri návrhu a výrobe tohto prijímača sme dbali na dodržiavanie medzinárodných bezpečnostných predpisov. Skôr, než ho začnete obsluhovať, si prečítajte nasledujúce bezpečnostné upozornenia.

### **Napájanie:**

Pred uvedením do prevádzky je nutné si uvedomiť, že zariadenie pracuje s prevádzkovým napätím 90 – 250 V str. pri frekvencii 50/60 Hz.

### **Preťaženie:**

Elektrickú zásuvku, predlžovací kábel alebo adaptér nepreťažujte. Nikdy nepoužívajte poškodený napájací kábel ani sa ho nedotýkajte mokrými rukami. Mohlo by dôjsť k úrazu elektrickým prúdom.

### **Kvapaliny:**

Prijímač nesmie byť vystavený kvapkajúcej alebo striekajúcej vode. Na zariadenie sa nesmú pokladať žiadne predmety naplnené kvapalinami, ako sú napríklad vázy.

### **Vetranie:**

Aby bol zabezpečený dostatočný prietok vzduchu okolo zariadenia, otvory na hornej strane prijímača nesmú byť ničím prikryté. Prijímač nepokladajte na mäkký nábytok alebo koberce. Nevystavujte ho priamemu slnečnému svetlu a nepokladajte ho do blízkosti ohrievačov alebo na vlhké miesta. Na hornú stranu prijímača nepokladajte iné elektronické zariadenia.

### **Čistenie:**

Pred čistením vytiahnite prijímač z elektrickej zásuvky. Prijímač čistite mäkkou handričkou alebo slabým roztokom čistiaceho prostriedku (bez obsahu rozpúšťadiel).

### **Pripojenie:**

Ak prijímač pripájate k LNB satelitnej antény alebo ho od nej odpájate, prijímač vytiahnite z elektrickej zásuvky. V opačnom prípade hrozí riziko poškodenia LNB.

### **Umiestnenie:**

Aby ste predišli riziku zasiahnutia bleskom, dažďom alebo vystaveniu priamemu slnečnému svetlu, prijímač nainštalujte do interiéru.

### **Odokrytie:**

Zo zariadenia neodstraňujte kryt. Hrozilo by riziko úrazu elektrickým prúdom. Ak potrebujete prijímač opraviť, kontaktujte kvalifikovaného a licencovaného servisného technika alebo svojho predajcu.

# **1. Referencie**

### **1.1 Všeobecné funkcie**

Satelitný prijímač kompatibilný s formátmi DVB-S/DVB-S2 (MPEG-II/ MPEG-IV/H.265)

Príjem systémov SCPC a MCPC zo satelitov v pásme Ku a C

Univerzálny, single, single S & C širokopásmový LNB

Citlivý tuner s funkciou loop-through

DiSEqC 1.0/1.1/1.2/1.3 (USALS)

Podpora systému Unicable

Podpora vyhľadávania naslepo

Automatické vyhľadávanie DiSEqC

Konverzia pásma PAL/NTSC

OSD menu v plných farbách (32 bitov)

Pamäť: 100 satelitov, 4000 transpondérov a 6100 kanálov

26 skupín obľúbených kanálov a rodičovský zámok

Podpora viacjazyčného menu

Podpora viaciazyčného zvuku

Podpora viacjazyčných DVB titulkov

7-dňový elektronický programový sprievodca (EPG)

Výstup teletextu prostredníctvom VBI a OSD

Rozhranie USB 2.0

Podpora CI modulov

Podpora mnohých sieťových funkcií

## **1.2 Príslušenstvo**

l Návod na obsluhu

- l Diaľkový ovládač
- l Batérie

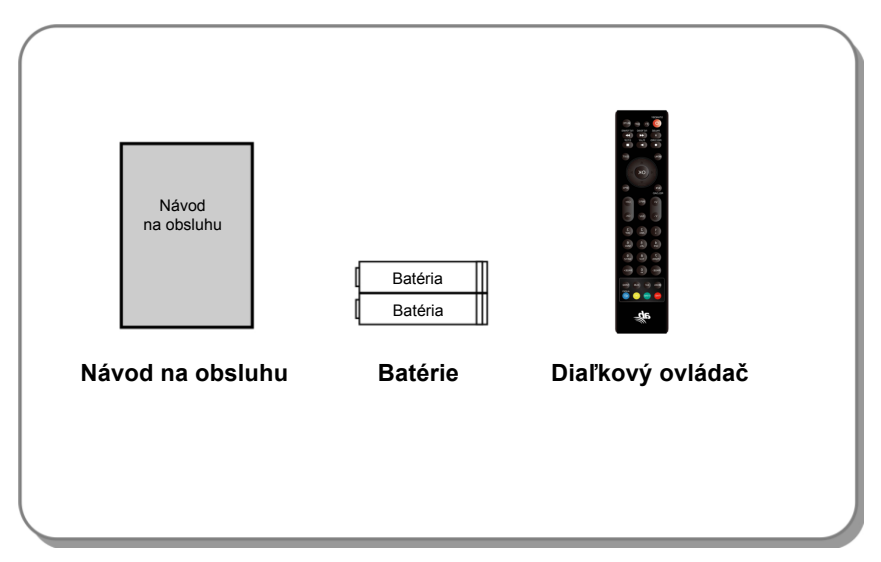

**Obrázok 1. Príslušenstvo**

**2. Popis zariadenia**

## **2.1 Predný panel**

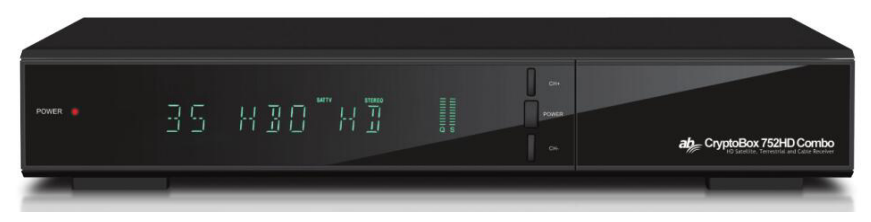

### **Obrázok 2. Predný panel**

#### **1. LED indikátor napájania**

Indikátor napájania.

**2. Displej**

Zobrazuje informácie o kanáli. V pohotovostnom režime zobrazuje miestny čas.

**3. Vypínač**

Prepnutie medzi prevádzkovým a pohotovostným režimom.

**4. CH+/CH-**

Prepínanie kanálov v režime sledovania a pohyb kurzorom hore/dole v režime zobrazenia menu.

## **2.2 Zadný panel**

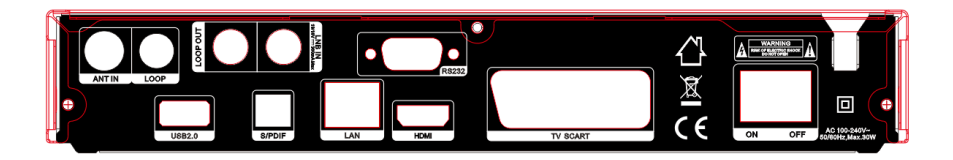

### **Obrázok 3. Zadný panel**

#### **1. LAN**

Pripojenie k internetu pomocou ethernetového kábla.

#### **2. SPDIF**

Digitálny audio výstup (optický).

### **3. TV SCART**

Pripojenie k TV prijímaču pomocou kábla typu SCART.

**4. DV-OUT**

Pripojenie k TV prijímaču pomocou kábla typu HDMI.

**5. USB 2.0**

Jeden hostiteľský port typu USB 2.0.

**6. LOOP OUT**

Pripojenie iného prijímača.

**7. LNB IN**

Pripojenie kábla od satelitnej antény.

**8. RS232**

Pripojenie k počítaču prostredníctvom sériového kábla.

**9. ON/OFF**

Zapnutie/vypnutie.

## **2.3 Diaľkový ovládač**

Všetky funkcie tohto prijímača môžete ovládať priloženým diaľkovým ovládačom.

- **1. STANDBY:** Prepnutie medzi prevádzkovým a pohotovostným režimom.
- **2. F1:** Doplnkové funkcie.
- **3. SHIFT:** Povolenie/zakázanie časového posunu.
- **4. MUTE:** Vypnutie zvuku.
- **5. II:** Pozastavenie/časový posun.
- **6. :** Rýchle pretáčanie dozadu.
- **7. :** Rýchle pretáčanie dopredu.
- **8. :** Nahrávanie.
- **9. :** Prehrávanie.
- **10. :** Zastavenie nahrávania a prehrávania.
- **11. MENU:** Aktivácia hlavného menu.
- **12. EXIT:** Postupné opustenie aktuálneho menu.
- **13. ▲/▼/◄/►:** Pohyb v menu.
- **14. OK:** Potvrdenie.
- **15. RELOAD:** Prepnutie na naposledy sledovaný kanál.
- **16. EPG (Electronic Program Guide, elektronický programový sprievodca):** Zobrazenie programového sprievodcu.
- **17. V+/V-:** Nastavenie hlasitosti v režime sledovania.
- **18. CH+/CH-:** Prepnutie kanála.
- **19. INFO:** Zobrazenie informácií o programe.
- **20. FAV:** Zobrazenie zoznamu obľúbených kanálov, ktorý ste si predtým vytvorili.
- **21. Číselné tlačidlá (0 – 9):** Zadávanie čísla TV/rozhlasového kanála alebo položky v menu.
- **22. PAGE-/PAGE+:** Nasledujúca/predchádzajúca strana v menu alebo v zozname kanálov.
- **23. MEDIA:** Prístup k menu USB.
- **24. SAT:** Zobrazenie zoznamu prehľadaných satelitov.

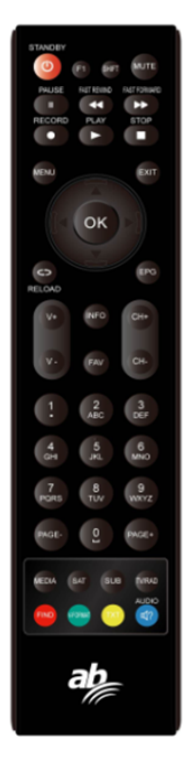

- **25. SUB:** Zobrazenie zoznamu titulkov.
- **26. TV/RAD:** Prepnutie medzi TV a rádiom.
- **27. FIND:** Rýchle vyhľadanie požadovaných kanálov.
- **28. V-FORMAT:** Nastavenie režimu obrazovky.
- **29. TXT:** Zobrazenie teletextu.
- **30. AUDIO:** Zobrazenie zoznamu zvukových stôp.

# **3. Pripojenie k iným zariadeniam**

Na nasledujúcom obrázku je uvedené prepojenie prijímača s TV, LNB a ďalšími zariadeniami. Aby ste zariadenia prepojili správne, venujte pozornosť tejto kapitole.

## **3.1 Pripojenie k TV**

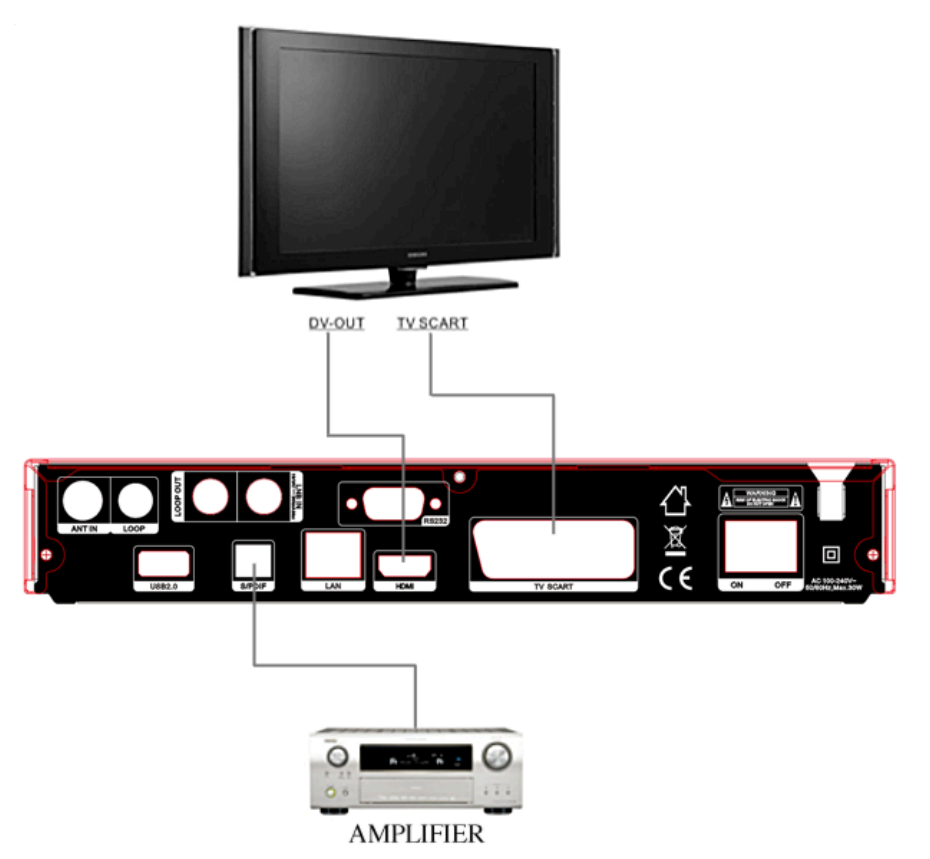

**Obrázok 4. Pripojenie k TV a zosilňovaču**

## **3.2 Pripojenie k anténe**

Jednu pevnú parabolu s jedným LNB môžete pripojiť do vstupu LNB IN. Parabolu s viacerými LNB môžete do vstupu LNB IN pripojiť pomocou prepínača DiSEqC.

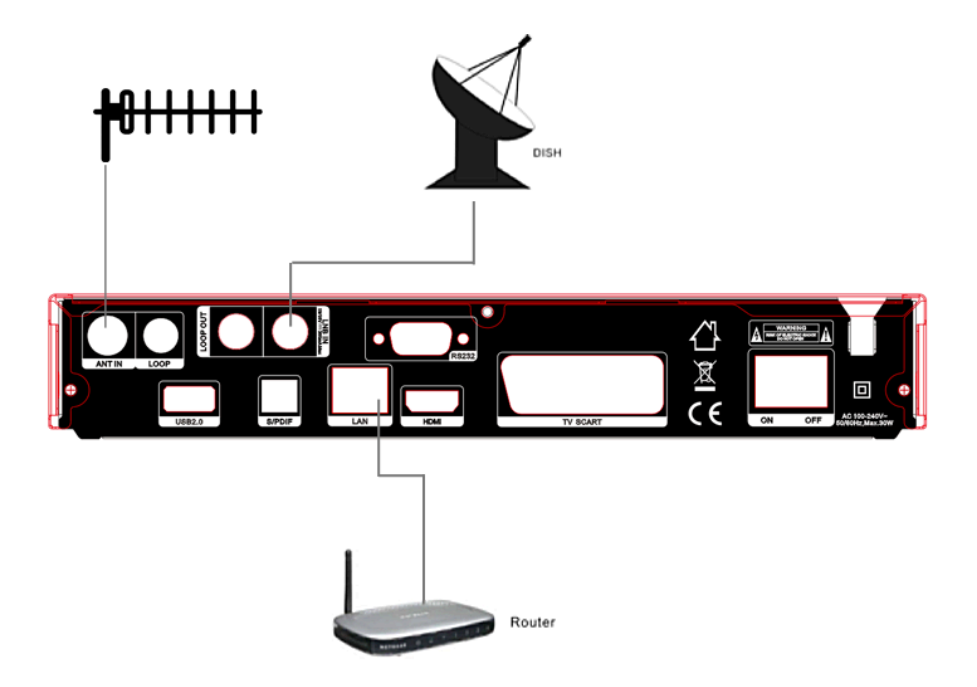

**Obrázok 6. Pripojenie k LNB**

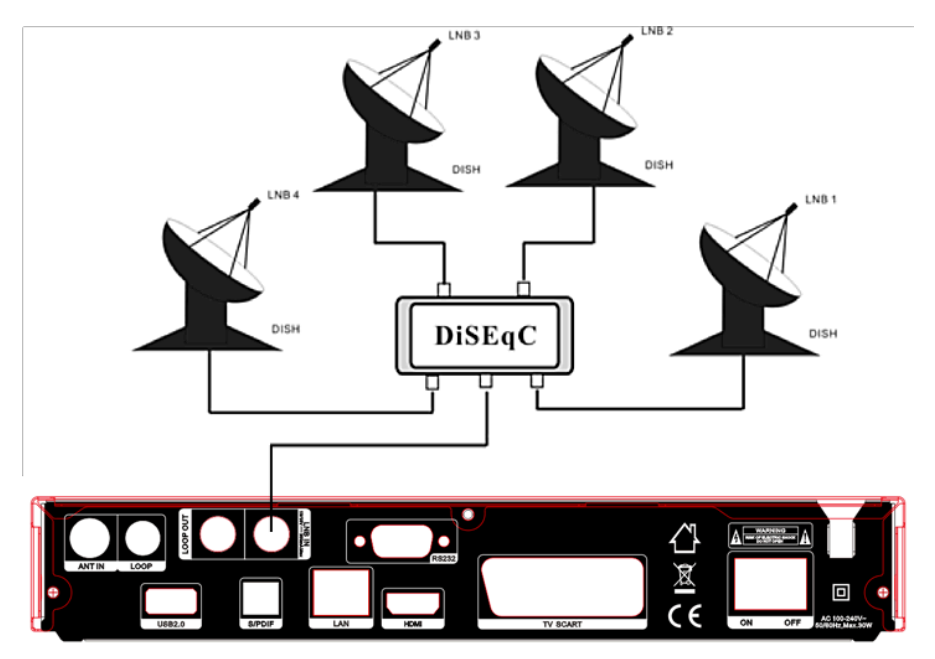

**Obrázok 7. Pripojenie k LNB pomocou DiSEqC**

# **4. Inštalácia**

Pri prvom zapnutí prijímača po kúpe by ste ho mali nainštalovať a nakonfigurovať.

*Tip: Štandardné heslo je 0000. Ak ste heslo zabudli, kontaktujte svojho predajcu.*

## **4.1 Zapnutie**

- 1. Napájací kábel prijímača pripojte do elektrickej zásuvky.
- 2. Vypínač **ON/OFF** na zadnom paneli prijímača prepnite do polohy **ON**. Na prijímači sa zobrazí ponuka jazykov

## **4.1.1 Jednoduchá inštalácia**

Po zvolení slovenského alebo českého jazyka prijímač ponúkne jednoduchú inštaláciu, kde po stlačení tlačidla OK prijímač sám vyhľadá nastavenia DiSEqC prepínača a následne spustí rýchle vyhľadávanie kanálov FAST SCAN.

Po dokončení ladenia prijímač zobrazí zoznam naladených kanálov.

### **4.1.2 Rozšírená inštalácia**

Po zvolení slovenského alebo českého jazyka prijímač ponúkne jednoduchú inštaláciu, ktorú je možné prepnúť pomocou kurzorového tlačidla na rozšírenú inštaláciu.

Po jej potvrdení a následnom nastavení času stlačte **červené tlačidlo** a pokračujte nastavením antény.

### **4.2 Nastavenie antény**

V menu **Antenna Settings (Nastavenie antény)** môžete nakonfigurovať parametre antény.

### *Menu → INSTALLATION (INŠTALÁCIA) → Antenna Settings (Nastavenie antény)*

- **1. Satellite (Satelit):** Vyberte satelit, ktorý chcete prehľadať.
- **2. Transponder (Transpondér, skrátene TP):** TP môžete prepínať stláčaním tlačidiel ◄/►.
- **3. LNB Type (Typ LNB):** Tlačidlami ◄/► môžete meniť frekvenciu LNB.
- **4. LNB Power (Napájanie LNB):** Tlačidlami ◄/► môžete vybrať požadované napájanie LNB.

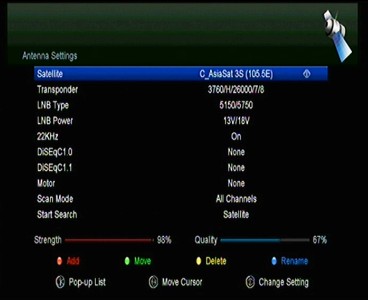

- **5. 22 kHz:** Tlačidlami ◄/► môžete vybrať nastavenie **ON (Zap.)**, **OFF (Vyp.)** alebo **Auto (Automaticky)**.
- **6. DiSEqC 1.0:** Tlačidlami ◄/► môžete vybrať požadovaný vstup DiSEqC1.0.
- **7. DiSEqC 1.1:** Tlačidlami ◄/► môžete vybrať požadovaný vstup DiSEqC1.1.
- **8. Motor:** Tlačidlami ◄/► môžete vybrať nastavenie DiSEqC1.2 alebo USALS.
- **9. Scan Mode (Režim vyhľadávania):** Tlačidlami ◄/► môžete vybrať režim vyhľadávania.
- **10. Start search (Spustiť vyhľadávanie):** Tlačidlami ◄/► môžete vybrať, čo chcete vyhľadávať – Satellite (Satelit), Multi-Sat (Viac satelitov), Blind scan (Vyhľadávanie naslepo), Transponder (Transpondér) alebo Multi-Transponder (Viac transpondérov).

### **4.2.1 Nastavenie položky Satellite (Satelit)**

Stláčaním tlačidiel ◄/► alebo **OK** v tomto menu môžete zobraziť zoznam uložených satelitov a použiť funkcie pridávania, presúvania, odstraňovania alebo premenúvania satelitov.

### **Select (Výber)**

V tomto menu môžete tlačidlami ▲/▼ vybrať satelit, ktorý chcete použiť. Nastavenie potvrďte stlačením tlačidla **OK**.

### **Add (Pridať)**

Stlačením **červeného tlačidla** pridáte nový satelit. Môžete tu zadať parametre nového satelitu Satellite angle (Uhol satelitu), Satellite Direction (Nasmerovanie satelitu – East (Východ), West (Západ)), Band (Pásmo – Ku, C). Stlačením tlačidla **OK** potvrdíte nastavenie a nový satelit sa pridá na koniec zoznamu satelitov.

### **Move (Presunúť)**

V tomto menu môžete vybrať satelit, ktorý chcete v zozname satelitov presunúť. Stlačte **zelené tlačidlo** a následne tlačidlo **OK**. Zobrazí sa výzva, kam chcete satelit presunúť. Zadajte požadované číslo a stlačte tlačidlo **OK**. Satelit môžete takýmto spôsobom presunúť z jednej pozície na inú.

### **Delete (Odstrániť)**

Používateľský satelit môžete odstrániť. V zozname satelitov vyberte satelit, ktorý chcete odstrániť. Následne stlačte **žlté tlačidlo**. Zobrazí sa výzva, či chcete satelit naozaj odstrániť. Ak vyberiete **YES (ÁNO)**, všetky kanály a transpondéry na vybranom satelite sa odstránia. Vybraný satelit zmizne.

### **Rename (Premenovať)**

Stlačením **modrého tlačidla** môžete zmeniť názov satelitu. Po zobrazení klávesnice môžete upraviť názov.

### **4.2.2 Nastavenie položky Transponder (Transpondér)**

Po zmene satelitu sa automaticky zmení aj transpondér. Nájdete tu zoznam transpondérov na vybranom satelite. Stláčaním tlačidiel ◄/► alebo **OK** v tomto menu môžete zobraziť zoznam uložených transpondérov a použiť funkcie výberu, pridávania, odstraňovania alebo úpravy transpondérov.

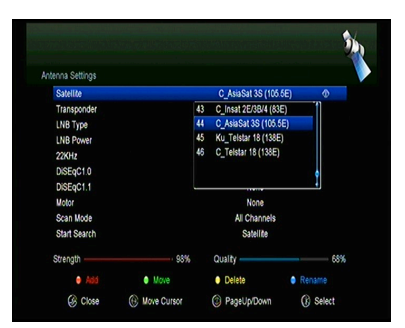

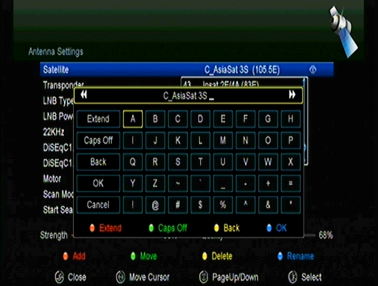

### **Select (Výber)**

V tomto menu môžete tlačidlami ▲/▼ vybrať transpondér, ktorý chcete použiť. Nastavenie potvrďte stlačením tlačidla OK.

### **Add (Pridať)**

Transpondér môžete pridať stlačením červeného tlačidla. Môžete tu zadať frekvenciu transpondéra, polarizáciu (vertikálna alebo horizontálna), prenosovú rýchlosť a modrým tlačidlom zvoliť hodnotu FEC (1/2, 2/3, 3/4, 6/5, 7/8 alebo automaticky). Nastavenie potvrdíte stlačením tlačidla OK. Tento nový transpondér sa pridá do zoznamu transpondérov v poradí podľa frekvencie.

### **Delete (Odstrániť)**

Zvolený transpondér môžete odstrániť. V zozname vyberte transpondér, ktorý chcete odstrániť. Následne stlačte zelené tlačidlo. Zobrazí sa výzva, či chcete transpondér naozaj odstrániť. Ak vyberiete YES (ÁNO), odstránia sa všetky kanály z vybraného transpondéra a vybraný transpondér zmizne.

### **Edit (Upraviť)**

Stlačte žlté tlačidlo. V tomto menu môžete nastaviť frekvenciu transpondéra, polarizáciu, prenosovú rýchlosť a parameter FEC.

### **Delete All (Odstrániť všetko)**

Stlačením tlačidla môžete odstrániť všetky kanály a transpondéry na vybranom satelite.

### **4.2.3 Nastavenie položky Search Channels (Vyhľadávanie kanálov)**

### **A: Prehľadávanie jedného satelitu**

- 1. Vyberte položku **Satellite (Satelit)**. Stlačením tlačidla **OK** vstúpite do zoznamu satelitov. Následne vyberte jeden satelit, ktorý chcete prehľadať.
- 2. Nastavte parametre antény pre tento satelit.
- 3. Vyberte položku **Start Search (Spustiť vyhľadávanie)**, následne **Satellite (Satelit)** a na potvrdenie stlačte tlačidlo **OK**.

### **B: Prehľadávanie viacerých satelitov**

- 1. Vyberte položku **Start Search (Spustiť vyhľadávanie)**, následne **Multi Satellites (Viac satelitov)** a na potvrdenie stlačte tlačidlo **OK**.
- 2. V zoznamu satelitov vyberte požadované satelity. Pred ich označením tlačidlom **OK** však musí byť nakonfigurované nastavenie prepínača DiSEqC.
- 3. Stlačením tlačidla **Exit** spustíte vyhľadávanie kanálov na satelitoch, ktoré ste vybrali.

#### **C: Vyhľadávanie naslepo**

- 1. Vyberte položku **Satellite (Satelit)**. Stlačením tlačidla **OK** vstúpite do zoznamu satelitov. Následne vyberte jeden satelit, ktorý chcete prehľadať.
- 2. Nastavte parametre antény pre tento satelit.
- 3. Vyberte položku **Start Search (Spustiť vyhľadávanie)**, následne **Blind Search (Vyhľadávanie naslepo)** a na potvrdenie stlačte tlačidlo **OK**.

#### **D: Prehľadávanie transpondéra**

- 1. Vyberte položku **Satellite (Satelit)**. Stlačením tlačidla **OK** vstúpite do zoznamu satelitov. Následne vyberte jeden satelit, ktorý chcete prehľadať.
- 2. Nastavte parametre antény pre tento satelit.
- 3. Vyberte položku **Transponder (Transpondér)**. Stlačením tlačidla **OK** vstúpite do zoznamu transpondérov. Následne vyberte jeden transpondér, ktorý chcete prehľadať.
- 4. Vyberte položku **Start Search (Spustiť vyhľadávanie)**, následne **Transponder (Transpondér)** a na potvrdenie stlačte tlačidlo **OK**.

#### **E: Prehľadávanie viacerých transpondérov**

- 1. Vyberte položku **Satellite (Satelit)**. Stlačením tlačidla **OK** vstúpite do zoznamu satelitov. Následne vyberte jeden satelit, ktorý chcete prehľadať.
- 2. Nastavte parametre antény pre tento satelit.
- 3. Vyberte položku **Start Search (Spustiť vyhľadávanie)**, následne **TP Search (Prehľadávanie transpondéra)** a na potvrdenie stlačte tlačidlo **OK**.
- 4. V zozname transpondérov vyberte požadované transpondéry a označte ich stlačením tlačidla **OK**.
- 5. Stlačením tlačidla **Exit** spustíte vyhľadávanie kanálov na transpondéroch, ktoré ste vybrali.

### **4.2.4 Nastavenie položky Motor**

#### *Menu → INSTALLATION (INŠTALÁCIA) → Antenna Settings (Nastavenie antény) → Motor*

#### **1. Motor Mode (Režim motora):**

Tlačidlami ◄/► vyberte položku DiSEqC 1.2 alebo USALS.

**DiSEqC 1.2:** Ovládanie motora antény prostredníctvom systému DiSEqC 1.2.

**USALS:** Ovládanie motora antény prostredníctvom systému USALS.

#### **Move Auto[W/E] (Automatický pohyb na západ/východ)**

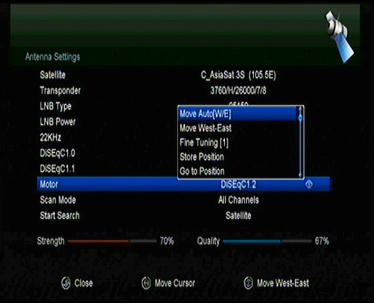

Stlačením tlačidla ◄/► sa začne anténa pohybovať na východ alebo západ a zastaví sa po nájdení najlepšieho signálu.

#### **Move west-east (Pohyb na západ/východ)**

Stláčaním tlačidiel ◄/► môžete anténou pohybovať krok po kroku na východ/západ dovtedy, pokiaľ pomocou informácie na lište so signálom nenájdete najlepší signál.

### **Fine Tuning (1) (Jemné ladenie (1))**

Zadaním číslice nastavte krok ladenia.

### **Store Position (Uložiť pozíciu)**

Uloženie aktuálne nájdenej pozície.

#### **Go to Position (Presun na pozíciu)**

Stlačením tlačidla OK otočíte anténu na uloženú pozíciu.

#### **Go to Reference (Presun na referenčnú pozíciu)**

Stlačením tlačidla OK otočíte anténu na nulovú pozíciu.

### **Set West Limit (Nastavenie limitu pre západ)**

Aby ste predišli poškodeniu antény, môžete nastaviť maximálny limit pri otáčaní satelitom na západ.

#### **Set East Limit (Nastavenie limitu pre východ)**

Aby ste predišli poškodeniu antény, môžete nastaviť maximálny limit pri otáčaní satelitom na východ.

### **Disable Limit (Zakázať limit)**

Zakázanie limitu pre západ a východ.

### **Go to X.X (Presun na X.X)**

Stlačením tlačidla OK prejdete k nastaveniu antény pomocou systému USALS.

*Tip: Pred použitím systému USALS by ste mali najprv vstúpiť do menu INSTALLATION (INŠTALÁCIA) → USALS Setup (Konfigurácia systému USALS) a nastaviť svoju zemepisnú polohu.*

### **4.3 Fast Scan (Rýchle vyhľadávanie)**

Slúži na rýchle vyhľadanie kanálov od rôznych poskytovateľov.

### **4.3.1 Auto Fast Scan (Automatické rýchle vyhľadávanie)**

Táto funkcia slúži na automatické rýchle vyhľadávanie programov. Prijímač sa v čase 3:00 (3 AM) sám zapne a skontroluje aktuálnosť verzie zoznamu programov. Ak je verzia zoznamu programov na satelite iná ako v prijímači, zobrazí sa nasledovná informácia:

#### *Potvrdením "Áno" prijímač vymaže starý a naladí nový zoznam programov. Funkcia Auto Fast Scan je zapnutá v menu prijímača.*

Prijímač sa následne vypne do režimu Soft StandBy (aktívny pohotovostný režim). Po následnom zapnutí prijímača sa opätovne zobrazí informácia s možnosťou potvrdenia Áno/Nie.

## **4.4 Terestriálne Menu**

### **4.4.1 Manuálne vyhľadávanie**

Vstúpte do zoznamu DVB-T2 TP, stlačte OK pre výber TP, môžete spustiť vyhľadávanie alebo Pridať/Editovať/Mazať Transpondéry.

### **4.4.2 Automatické vyhľadávanie**

Zvoľte pre vyhľadávanie všetkých TP.

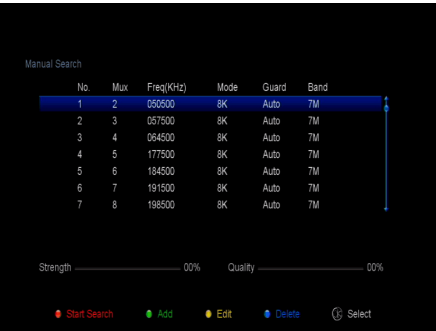

### **4.4.2 Nastavenie Napájania Antény**

Vstúpte do tohto menu pre nastavenie napájania DVB-T2 Zap/Vyp.

## **4.5 Káblové menu**

### **4.5.1 Manuálne vyhľadávanie**

Vstúpte do DVB-C menu, pomocou

**◄/►** zvoľte TP, môžete spustiť

vyhľadávanie alebo

Pridať/Editovať/Mazať Transpondéry.

### **4.5.2 Automatické vyhľadávanie**

Zvoľte pre automatické vyhľadávanie.

## **4.6 Vyhľadávanie Naslepo**

Zvoľte pre vyhľadávanie naslepo.

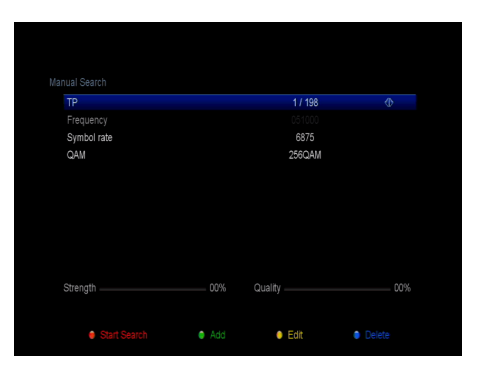

## **4.7 Factory Default (Obnovenie výrobných nastavení)**

Na zariadení môžete obnoviť výrobné nastavenia a opätovne ho nakonfigurovať pomocou sprievodcu.

**Varovanie:** Nezabudnite, že po výbere položky **Factory Default all (Obnovenie všetkých výrobných nastavení)** sa vymažú všetky údaje a nastavenia.

#### *Menu → INSTALLATION (INŠTALÁCIA) → Factory Default (Obnovenie výrobných nastavení)*

- 1. Zadajte heslo.
- 2. Vysvieťte požadovanú položku a aktivujte ju stlačením tlačidla **OK**.

**Tip:** Ak vyberiete položku YES (ÁNO), prídete o všetky údaje a nastavenia. Po chvíli sa zobrazí menu na výber jazyka OSD, kde môžete zvoliť požadovaný jazyk.

- 1) **All (Všetko):** Vymažú sa všetky údaje a nastavenia.
- 2) **Channel List Only (Len zoznam kanálov):** Vymažú sa údaje o všetkých kanáloch.
- 3) **Radio Channel Only (Len rozhlasové kanály):** Vymažú sa údaje o všetkých rozhlasových kanáloch.
- 4) **Scramble Channel Only (Len kódované kanály):** Vymažú sa údaje o všetkých kódovaných kanáloch.
- 5) **TP Channel Only (Len kanály transpondéra):** Vymažú sa všetky údaje o kanáloch vybraného transpondéra.
- 6) **SAT Channel Only (Len kanály vybraného satelitu):** Vymažú sa všetky údaje o kanáloch vybraného satelitu.

### **4.8 USALS Setup (Konfigurácia USALS)**

*Menu → INSTALLATION (INŠTALÁCIA) → USALS Setup (Konfigurácia USALS)*

Ak režim motora nastavíte na USALS, v menu USALS Setup (Konfigurácia USALS) budete musieť nastaviť zemepisnú dĺžku a šírku.

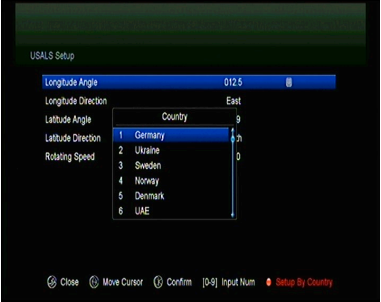

# **5. Správca kanálov**

*Tip: Ak stlačením tlačidla Sat vyberiete iný satelit a stlačíte tlačidlo OK, zobrazia sa všetky kanály z tohto satelitu.*

## **5.1 Úprava kanálov**

*Menu → EDIT CHANNEL (ÚPRAVA KANÁLOV) → TV Channels/Radio Channels (TV kanály/Rozhlasové kanály)*

Menu **Edit Channels (Úprava kanálov)** vám umožňuje pohodlne presúvať, vymazávať, uzamykať/odomykať a meniť kanály v zozname kanálov.

*Tip: Rozhlasové kanály sa konfigurujú rovnako ako televízne.*

#### **1. Presun kanálov**

1) Stlačením červeného tlačidla prejdete do režimu presúvania kanálov.

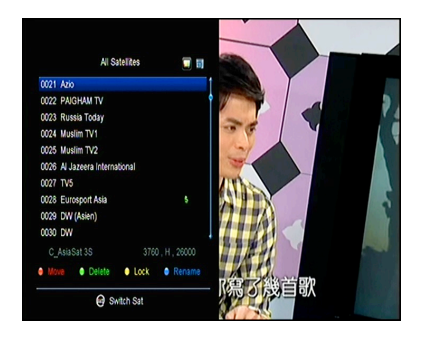

- 2) Vyberte kanál, ktorý chcete presunúť, a potvrďte ho stlačením tlačidla OK.
- 3) Tlačidlami ▲/▼ presuňte kanál na požadované miesto v zozname a stlačte tlačidlo OK.

#### **2. Presúvanie skupiny kanálov**

- 1) Vyberte kanál, ktorý chcete presunúť skupinovo. Kanál označte stlačením **modrého tlačidla**.
- 2) Tlačidlami ▲/▼ alebo ◄/► vyberte ďalšie kanály, ktoré chcete presunúť skupinovo. Tieto kanály postupne označte stláčaním **modrého tlačidla**.
- 3) Tlačidlami ▲/▼ presuňte skupinu kanálov na požadované miesto v zozname a stlačte tlačidlo **OK**.

#### **3. Vymazávanie kanálov**

- 1) Tlačidlami ◄/► vyberte funkciu **Delete (Vymazať)** alebo priamo stlačte **zelené tlačidlo**.
- 2) Tlačidlami ▲/▼ vyberte kanál, ktorý chcete vymazať, a označte ho stlačením tlačidla **OK**.
- 3) Stlačte tlačidlo **EXIT**. Po výbere položky **Yes (Áno)** sa vybrané kanály vymažú.
- **4. Uzamknutie/odomknutie kanálov**
- 1) Tlačidlami ◄/► vyberte funkciu **Lock (Uzamknúť)** alebo priamo stlačte **žlté tlačidlo**.
- 2) Vyberte kanál, ktorý chcete uzamknúť, a potvrďte ho stlačením tlačidla **OK**.
- 3) Kanál uzamknete zadaním hesla. Ak chcete uzamknúť iný kanál, nebudete musieť zadávať heslo dovtedy, pokiaľ nestlačíte tlačidlo **EXIT**.

**Poznámka:** Ak je vybraný kanál uzamknutý, stlačením tlačidla **OK** ho odomknete.

### **5. Premenovanie kanálov**

- 1) Tlačidlami ◄/► vyberte funkciu **Rename (Premenovať)** alebo priamo stlačte **modré tlačidlo**.
- 2) Vyberte kanál, ktorý chcete premenovať, a potvrďte ho stlačením tlačidla **OK**.
- 3) Pomocou zobrazenej klávesnice priamo zadajte názov kanála a na potvrdenie stlačte **modré tlačidlo**.

## **5.2 Úprava obľúbených kanálov**

### *Menu → EDIT CHANNEL (ÚPRAVA KANÁLA) → Favorites (Obľúbené)*

Do skupín obľúbených kanálov môžete pridávať nové kanály alebo ich z nich odstraňovať.

- 1. Vyberte kanály, ktoré chcete pridať do zoznamu obľúbených kanálov alebo ich z nich odstrániť.
- 2. Tlačidlami ◄/► zmeňte skupinu obľúbených kanálov. Stlačením tlačidla **OK** pridajte kanál do vybranej skupiny. Kanál môžete do požadovanej skupiny obľúbených kanálov pridať aj priamym stlačením farebného tlačidla.
- 3. Stlačením tlačidla **EXIT** opustíte menu a uložíte nastavenia.

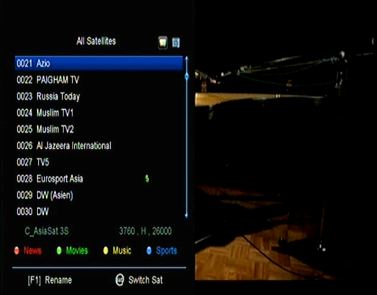

### **Poznámka:**

Ak vyberiete zoznam obľúbených kanálov, stláčaním tlačidiel **CH+/CH-** budete prepínať iba kanály v tomto zozname a stlačením tlačidla **OK** sa tiež zobrazia len kanály uložené v tomto zozname.

## **5.3 Triedenie kanálov**

Zoznam kanálov môžete triediť.

### *Menu → EDIT CHANNEL (ÚPRAVA KANÁLA) → Sort Channels (Triediť kanály)*

Vyberte požadovanú položku a stlačením tlačidla **OK** utrieďte zoznam kanálov. Môžete ich triediť podľa abecedy, transpondérov, parametrov FTA a CAS, obľúbených a triedenie vypnúť.

### **5.4 Používateľský zoznam kanálov**

Funkcia **User Channel List (Používateľský zoznam kanálov)** vám umožní uložiť alebo načítať všetky údaje a nastavenia.

*1. Menu → EDIT CHANNEL (ÚPRAVA KANÁLA) → User Channel List (Používateľský zoznam kanálov) → Save User Data (Uložiť používateľské údaje)*

*2. Menu → EDIT CHANNEL (ÚPRAVA KANÁLA) → User Channel List (Používateľský zoznam kanálov) → Load User Data (Načítať používateľské údaje)*

## **6. Nastavenia**

### **6.1 Systémové nastavenia**

#### *Menu → SETTINGS (NASTAVENIA) → System Settings (Systémové nastavenia)*

*Tip: Všetky nastavenia v tomto menu môžete upraviť tlačidlami ◄/►.* 

- 1. **Menu Language (Jazyk menu):** Nastavenie jazyka menu.
- 2. **Audio1:** Nastavenie predvolenej zvukovej stopy.
- 3. **Audio2:** Nastavenie sekundárnej zvukovej stopy.
- 4. **AD server:** Môžete zapnúť alebo vypnúť.
- 5. **Jazyk titulkov:** Nastavenie jazyka titulkov.
- 6. **Ovládanie titulkov:** Nastavte titulky na ON alebo OFF.
- 7. **EPG Language (Jazyk EPG):** Nastavenie jazyka EPG.
- 8. **TXT Language (Jazyk teletextu):** Nastavenie jazyka teletextu.
- *9*. **LCN:** Nastavte LCN.
- 10. **Digital Audio (Digitálny zvuk):** Ak kanál naraz vysiela zvukové stopy vo formáte AC3 a PCM, môžete nastaviť, ktorá sa vyberie automaticky. Pri výbere možnosti **RAW** sa vyberie zvuková stopa AC3 a pri výbere možnosti PCM zvuková stopa **PCM**.
- 11. **Scart Output (Výstup SCART):** Ak je položka **HDMI Mode (Režim HDMI)** nastavená na **576i** alebo **480i**, môžete nastaviť formát výstupu z konektora SCART – **CVBS** alebo **RGB**.
- 12. **Auto Channel Selection (Automatický výber kanála):** Ak vyberiete nastavenie **ON (Zap.)**, po výbere kanála sa automaticky spustí jeho prehrávanie. Ak vyberiete nastavenie **OFF (Vyp.)**, po výbere kanála v zozname kanálov spustíte jeho prehrávanie až stlačením tlačidla OK.
- 13. **Auto Exit CH List (Automatické zatvorenie zoznamu kanálov):** Ak vyberiete nastavenie **ON (Zap.)**, po stlačení tlačidla **OK** na vybranom kanáli sa zoznam kanálov automaticky zatvorí. Ak vyberiete nastavenie **OFF (Vyp.)**, zoznam kanálov sa automaticky zatvorí po stlačení tlačidla **OK** na prehrávanom kanáli.
- 14. **Recall List (Zoznam naposledy sledovaných kanálov):** Zoznam naposledy sledovaných kanálov môžete zapnúť alebo vypnúť. Ak vyberiete nastavenie **ON (Zap.)**, po stlačení tlačidla Recall na diaľkovom ovládači sa zobrazí zoznam naposledy sledovaných kanálov. Ak vyberiete nastavenie **OFF (Vyp.)**, po stlačení tlačidla Recall sa prepnete na naposledy sledovaný kanál.
- 15. **Low Power Standby (Pohotovostný režim s nízkou spotrebou):** Môžete zapnúť alebo vypnúť pohotovostný režim s nízkou spotrebou.
- 16. **PLSN Super vyhľadávanie**: Môžete nastaviť Áno alebo Zap.
- 17. **Front Panel Light (Osvetlenie predného panela):** Nastavenie jasu LED indikátorov.
- 18. **Typ zdroja signálu:** Nastavte typ signálu DVB-T / T2.
- 19. **Front Panel Display (Displej na prednom paneli):** Môžete nastaviť, či sa má na displeji zobrazovať kanál alebo hodiny.
- 20. **Režim rolovania na prednom paneli:** Tu môžete nastaviť režim Vždy, Raz alebo Nie.
- 21. **Channel List Type (Typ zoznamu kanálov):** Môžete nastaviť rozšírený alebo jednoduchý typ zoznamu kanálov.
- 22. **Network auto update (Automatická aktualizácia zo siete):** Môžete povoliť alebo zakázať automatickú aktualizáciu softvéru zo siete.
- 23. **CI Message (Správa CI):** Tu môžete nastaviť, či sa majú zobrazovať správy CI alebo nie.

## **6.2 Konfigurácia OSD**

### *Menu → SETTINGS (NASTAVENIA) → OSD Setup (Konfigurácia OSD)*

- 1. **Menu Transparency (Priehľadnosť menu):** Nastavenie priehľadnosti všetkých menu.
- 2. **TXT Transparency (Priehľadnosť teletextu):** Nastavenie priehľadnosti teletextu.
- 3. **Display Mode (Režim zobrazenia):** Prepnutie HD formátu: 1080p, 1080i, 720p, 576i alebo 576p.

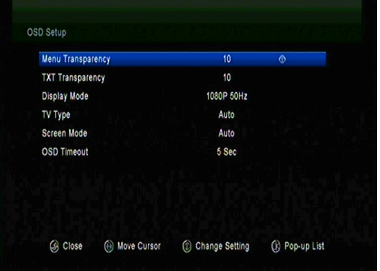

- 4. **TV Type (Typ TV prijímača):** Nastavenie normy podporovanej u TV prijímača – **PAL/NTSC/Auto**.
- 5. **Screen Mode (Režim zobrazenia):** Nastavenie formátu zobrazenia v závislosti od pomeru strán obrazovky. V závislosti od typu TV prijímača môžete nastaviť priamo formát 4:3 alebo 16:9, alebo ho môžete kedykoľvek prepnúť stlačením tlačidla **MODE** na diaľkovom ovládači.
- 6. **OSD Timeout (Časový limit OSD):** Nastavenie doby zobrazenia informácií o kanáli.

### **6.3 Rodičovská kontrola**

### *Menu → SETTINGS (NASTAVENIA) → Parental Control (Rodičovská kontrola)*

Funkcia **Parental Control (Rodičovská kontrola)** umožňuje nastaviť obmedzenia pre jednotlivé kanály alebo zmeniť heslo. Pomocou funkcií **Installation Lock (Uzamknutie inštalácie)**, **Edit Channel Lock (Uzamknutie úpravy kanálov)** alebo **System Lock (Uzamknutie systému)** môžete tiež uzamknúť konfiguráciu systému. Nastaviť môžete aj funkciu **Age Rating (Veková klasifikácia)**.

## **6.4 Čas**

*Menu → SETTINGS (NASTAVENIA) → Times (Čas)*

### **6.4.1 Nastavenie času**

#### *Menu → SETTINGS (NASTAVENIA) → Times (Čas) → Time Settings (Nastavenie času)*

Funkcia **Time Settings (Nastavenie času)** umožňuje nastaviť režim času, časové pásmo a letný čas.

1. **Time Mode (Režim času)**

Tlačidlami ◄/► môžete vybrať nastavenie **Auto (Automaticky)** alebo **Manual (Manuálne)**. Ak je vybrané nastavenie **Manual (Manuálne)**, môžete zmeniť aktuálny dátum a čas.

2. **Time Offset (Časový posun)**

Nastavenie časového pásma podľa vášho mesta.

#### 3. **Summer Time (Letný čas)**

Ak je vo vašom regióne potrebné aplikovať letný čas, tlačidlami ◄/► prepnite toto nastavenie na možnosť **ON (Zap.)**.

**4. Time (Čas)**

Môžete vybrať sieť alebo satelit.

### **6.4.2 Časovač udalostí**

Funkcia **Event Timer (Časovač udalostí)** vám umožní nastaviť až 8 udalostí časovača, napríklad automatické nahrávanie alebo prehrávanie kanála.

1. *Menu → SETTINGS (NASTAVENIA) → TIMES (ČAS) → Event Timer (Časovač udalostí)* alebo stlačte priamo tlačidlo **TIMER**.

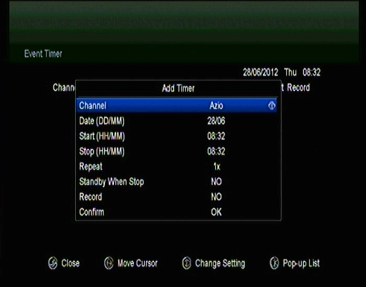

2. Na konfiguráciu časovača stlačte **zelené tlačidlo** a po konfigurácii uložte zmeny stlačením tlačidla **OK**.

**Channel (Kanál):** Zo zoznamu kanálov vyberte kanál.

**Date (Dátum):** Zadajte dátum, kedy sa má časovač spustiť.

**Start/Stop (Spustenie/Ukončenie):** Zadajte počiatočný a koncový čas časovača.

#### **Repeat (Opakovanie):**

- 1X iba jeden raz.
- Day Opakovanie každý deň.
- Weekly Opakovanie každý týždeň.
- 1-5 Opakovanie od pondelka do piatka.
- 6-7 Opakovanie v sobotu a nedeľu

**Standby when Stop (Pohotovostný režim po ukončení):** Ak je vybrané nastavenie YES (ÁNO), prijímač sa po ukončení časovača prepne do pohotovostného režimu. Pri nastavení NO (NIE) sa do pohotovostného režimu neprepne.

**Time Record (Časované nahrávanie):** Ak je vybrané nastavenie YES (ÁNO), a k prijímaču je pripojená USB pamäť, po aktivácii časovača sa automaticky spustí nahrávanie. Nahrávka sa uloží na USB pamäť. Ak je vybrané nastavenie NO (NIE), nahrávanie sa nespustí.

3. V menu **Event Timer (Časovač udalostí)** vyberte požadovanú udalosť. Stlačením **červeného tlačidla** udalosť z časovača odstránite alebo stlačením **žltého tlačidla** môžete túto udalosť upraviť.

## **6.4.3 Časovač vypnutia**

Funkciu **SLEEP Timer (Časovač vypnutia)** je možné použiť na automatické vypnutie prijímača.

- 1. **Menu → SETTINGS (NASTAVENIA) → Times (Čas) → Sleep Timer (Časovač vypnutia)**
- 2. Tlačidlami ◄/► vyberte požadovanú položku alebo v možnosti "**—M**" zadajte číslicu.
- 3. Na uloženie stlačte tlačidlo **OK**.

### **6.4.4 Nastavenie automatického vypnutia**

Funkciu **APD Setting (Nastavenie automatického vypnutia)** je možné použiť na automatické vypnutie prijímača.

## **6.5 Menu CA**

Smart kartu musíte do CA štrbiny vložiť zlatým čipom smerom nadol.

#### *Menu → SETTINGS (NASTAVENIA) → CA Menu (Menu CA)*

## **6.6 CI menu**

Ak chcete sledovať platenú TV potrebujete CI modul. *(CI Menu – len pre model 650HD)*

### *Menu-> SETTINGS ->CI Menu*

1. Vložte smart kartu do CI modulu čipom nahor. Štandard smart karty musí korešpondovať s CI modulom. Potom vložte Ci modul do CI slotu.

- 2. Po korektnej inicializácii môžete vyčítať detailné informácie o karte a CI module.
- 3. Následne by mali byť vami požadované platené programy dekódované.

## **6.7 Pripojenie k sieti LAN**

### **6.7.1 Nastavenie IP adresy**

- 1 Jeden koniec ethernetového kábla pripojte k zariadeniu a druhý k LAN smerovaču.
- 2. **Menu → SETTINGS (NASTAVENIA) → IP Setting (Nastavenie IP adresy)**

Ak je ethernetový kábel pripojený správne, zobrazí sa oznam Connect. V tomto menu môžete nastaviť IP

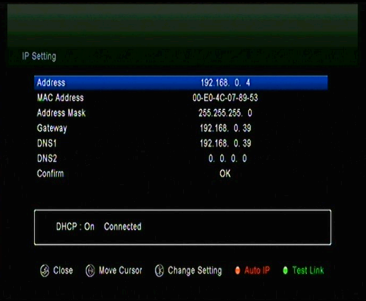

adresu manuálne alebo ju nechať nastaviť automaticky.

- **Červené tlačidlo:** Automatické získanie IP adresy.
- **Zelené tlačidlo:** Otestovanie správneho pripojenia do siete.

### **6.7.2 Pripojenie k 3G**

- 1. Pripojte 3G dongle do USB portu.
- 2. Vojdite do *Menu->SETTINGS->3G.*

3. Zvoľte prístupový bod alebo nastavte automatickú detekciu Zap, následne sa môžete pripojiť k sieti.

### **6.7.3 Pripojenie k Wi-Fi**

- 1. Do USB portu pripojte USB adaptér bezdrôtovej siete.
- 2. Vyberte položku **Menu → SETTINGS (NASTAVENIA) → Wireless Setting (Bezdrôtové nastavenia) → Search**

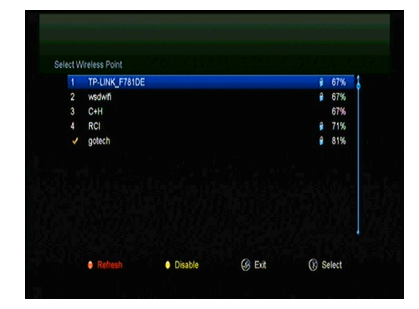

### **Access Pointer (Vyhľadať prístupový bod)**.

- 3. Zo zoznamu vyberte názov vašej Wi-Fi siete.
- 4. Stlačte tlačidlo **OK** a zadajte správne heslo. Stlačením **žltého tlačidla** môžete Wi-Fi zakázať/povoliť.

## **6.8 Aktualizácia pomocou USB**

#### *Menu → SETTINGS (NASTAVENIA) → USB Update (Aktualizácia pomocou USB)*

Funkcia **USB Update (Aktualizácia pomocou USB)** umožňuje aktualizáciu softvéru z USB pevného disku alebo z USB kľúča.

## **6.9 Informácie o prijímači**

#### *Menu → SETTINGS (NASTAVENIA) → ABOUT STB (INFORMÁCIE O PRIJÍMAČI)*

Pomocou funkcie **ABOUT STB (INFORMÁCIE O PRIJÍMAČI)** môžete zobraziť informácie o prijímači, ako napríklad názov zariadenia, verziu softvéru a hardvéru, sériové číslo a pod. Tieto informácie budete potrebovať pre správne a rýchle vyriešenie servisu.

# **7. Doplnky**

## **7.1 Kalendár**

### *Menu → X-tras (Doplnky) → Calendar (Kalendár)*

Funkcia **Calendar (Kalendár)** zobrazuje informácie kalendára. Ku dňu môžete pridať poznámku.

## **7.2 Hry**

### *Menu → X-tras (Doplnky) → Games (Hry)*

Menu **Games (Hry)** ponúka prístup k 9 zábavným hrám.

### **7.3 Sieťové aplikácie**

### **7.3.1 Sieťový prehrávač (DLNA DMP)**

Prostredníctvom digitálneho mediálneho prehrávača s podporou protokolu DLNA môžete prehrávať hudbu, fotografie a iné mediálne súbory.

### **7.3.2 Preberanie z FTP**

Z FTP serverov môžete preberať softvér, hudbu, fotografie a iné mediálne súbory.

- 1. *Menu → X-tras (Doplnky) → Network Apps (Sieťové aplikácie) → FTP Download (Preberanie z FTP)*
- 2. Zadajte správne informácie pre každé pole.
- 3. Vyberte položku **Connect Net (Pripojiť sa k sieti)** a stlačením tlačidla **OK** otvorte FTP pripojenie.
- 4. Na základe zobrazených informácií vyberte súbor, ktorý chcete prevziať, a stlačte tlačidlo **OK**. Súbor sa uloží na USB pamäť.
- 5. Stlačením červeného tlačidla vstúpite do priečinka FTP\_DOWNLOAD na USB pamäti.

### **7.3.3 Predpoveď počasia**

#### *Menu → X-tras (Doplnky) → Network Apps (Sieťové aplikácie) → Weather (Počasie)*

V tomto menu môžete zadať názov mesta a prezerať si predpoveď počasia pre toto mesto na najbližších 5 dní.

– **Červené tlačidlo:** Zmena mesta a jednotky teploty.

### **7.3.4 RSS**

### *Menu → X-tras (Doplnky) → Network Apps (Sieťové aplikácie) → RSS*

Stlačením **červeného tlačidla** pridáte RSS webové stránky, ktorých obsah si môžete následne prezerať. RSS webové stránky zmažete stlačením **žltého tlačidla**.

### **7.3.5 Burzové informácie**

#### *Menu → X-tras (Doplnky) → Network Apps (Sieťové aplikácie) → Stock View (Burzové informácie)*

V tomto menu si môžete prezerať burzové informácie.

# **8. Multimédiá**

*Menu → Multimedia* alebo stlačte priamo tlačidlo **MEDIA**.

V menu **Multimedia** môžete prehrávať rôzne druhy mediálnych súborov, nahrávať a prehrávať kanály a pri používaní USB pevného disku alebo USB kľúča obsluhovať rôzne iné funkcie.

**Poznámka:** Podporované sú súborové formáty FAT, FAT32 a NTFS.

## **8.1 Základy ovládania**

**1. Nástroje**

### **Premenovanie súborov**

- 1) Vyberte súbor alebo priečinok.
- 2) Stlačte **červené tlačidlo** a vyberte položku **Rename (Premenovať)**.
- 3) Stlačením tlačidla **OK** premenujete súbor alebo priečinok.

### **Vymazávanie súborov**

- 1) Vyberte súbor alebo priečinok.
- 2) Stlačte **červené tlačidlo** a vyberte položku **Delete (Vymazať)**.
- 3) Stlačením tlačidla **OK** vymažete súbor alebo priečinok.

### **Presun súborov**

- 1) Vyberte súbor alebo priečinok.
- 2) Stlačte **červené tlačidlo** a vyberte položku **Move To (Presun do)**.
- 3) Vyberte cieľový priečinok.
- 4) Stlačením tlačidla **OK** presuniete vybraný priečinok alebo súbor do cieľového priečinka.

### **Kopírovanie súborov**

- 1) Vyberte súbor alebo priečinok.
- 2) Stlačte **červené tlačidlo** a vyberte položku **Copy To (Skopírovať do)**.
- 3) Vyberte iný oddiel na disku.
- 4) Stlačením tlačidla **OK** skopírujete vybraný priečinok alebo súbor do zvoleného oddielu na disku.
- **Vytvorenie nového priečinka**
- 1) Stlačte **červené tlačidlo** a vyberte položku **Create New Folder (Vytvoriť nový priečinok)**.
- 2) Stlačením tlačidla **OK** vytvoríte nový priečinok v aktuálnom priečinku.

### **Triedenie**

- 1) Stlačte červené tlačidlo a vyberte položku **Sort (Triediť)**.
- 2) Vyberte spôsob triedenia (podľa názvu, dátumu alebo veľkosti).
- 3) Stlačením tlačidla **OK** potvrdíte vybraný typ triedenia.

#### **Formátovanie disku**

- 1) Vyberte alebo zadajte oddiel na disku.
- 2) Stlačte **červené tlačidlo** a vyberte položku **Format Disk (Formátovať disk)**.
- 3) Stlačte tlačidlo **OK** a vyberte súborový formát (FAT alebo NTFS). Stlačením tlačidla **OK** potvrdíte formátovanie. Po sformátovaní prídete o všetky súbory na aktuálnom oddiele na disku.

### **2. Odovzdanie údajov**

- **Odovzdanie údajov na USB**
- 1) Pripojte USB disk.
- 2) Stlačte **žlté tlačidlo** a vyberte položku **Upload Data to USB (Odovzdať údaje na USB)**.
- 3) Po stlačení tlačidla OK sa údaje a nastavenia prenesú na USB disk.

#### **Odovzdanie údajov na FTP**

- 1) Vyberte súbor alebo priečinok.
- 2) Stlačte **žlté tlačidlo** a vyberte položku **Upload to FTP (Odovzdať na FTP)**.
- 3) Stlačením tlačidla **OK** odovzdáte vysvietený súbor alebo priečinok na FTP.

### **8.2 Nastavenia**

#### **1. Režim prehrávania**

#### **Loop (Slučka)**

Nastavenie režimu prehrávania v slučke – **Normal (Normálne)**, **Reverse (V opačnom poradí)**, **Random (V náhodnom poradí)**, **Single (Jeden raz)** alebo **Off (Vypnuté)**.

**Slide Show Interval (Interval prezentácie)**

 $\mathbf{\hat{h}}_0$ All PVR Movie Music Picture Software /mnt/uda1/ALIDVRS2/. Play Mode  $Inn$ nn Slideshow Interval -01-<br>Photo View Mode ns. **log**  $1 - 06 - 28.07.22.09 - 747$  <DIR> **28.07** 2011-06-28.07.20.15-745 <DIR>  $2807$  $1 - 06 - 28.07.32.37 - 748$  <DIR> 2011-06-28.07.40.18-748 <DIR> Play Mode  $\bullet$  Upload

Interval prezentácie môžete nastaviť na 2 s – 10 s.

### **Photo View Mode (Režim prezerania fotografií)**

Fotografie môžete prezerať vo formáte **Full Screen (Celá obrazovka)**, **2x2 Thumbnail (Miniatúry 2 × 2)** alebo **2x3 Thumbnail (Miniatúry 2 × 3)**.

#### **2. Nastavenie PVR**

#### **Record Partition (Oddiel na nahrávanie)**

Vyberte oddiel, na ktorý sa majú ukladať vaše nahrávky alebo iné výsledky vašej činnosti.

### **Record Type (Typ nahrávky)**

Vyberte typ nahrávky **TS** alebo **PS**.

#### **Record Time (Trvanie nahrávania)**

Predvolený čas nahrávania nastavte na **OFF (VYP.)**, **30**, **60**, **90**, **120** minút alebo zadajte priamo požadovanú hodnotu.

#### **Auto Timeshift (Automatický časový posun)**

Nastavte automatickú aktiváciu časového posunu.

#### **Timeshift Buffer Size (MB) (Veľkosť vyrovnávacej pamäte pre časový posun (MB))**

Veľkosť vyrovnávacej pamäte pre časový posun môžete nastaviť na **OFF (VYP.)**, **100**, **200**, **400**, **800**, **1600**, **3200**, **6400** MB.

#### **Play Start Pos (Pozícia spustenia prehrávania)**

Pri prehrávaní PVR súboru môžete nastaviť, či sa má prehrávanie spustiť od začiatku súboru alebo naposledy prehrávaného miesta.

### **8.3 Prehrávanie súborov**

#### **1. Hudba**

- 1) Stláčaním tlačidiel ◄/► vyberte položku **Music (Hudba)**.
- 2) Stláčaním tlačidiel ▲/▼ zmeňte priečinok alebo súbor. Stlačením tlačidla OK otvoríte priečinok alebo spustíte prehrávanie hudobného súboru.

OK: Spustenie prehrávania vybraného súboru.

- ▲/▼: Zmena vybranej položky.
- ►: Spustenie prehrávania súboru.
- : Zastavenie prehrávania súboru.
- : Spustenie prehrávania predchádzajúceho súboru.
- : Spustenie prehrávania nasledujúceho súboru.
- : Rýchle pretáčanie dozadu.
- : Rýchle pretáčanie dopredu.

**PAUSE/ :** Pozastavenie.

- **VOL+/VOL-:** Úprava hlasitosti.
- **EXIT:** Ukončenie prehrávania a návrat do menu so zoznamom súborov.

### **2. Obrázky**

- 1) Stláčaním tlačidiel ◄/► vyberte položku **Picture (Obrázky)**.
- 2) Stláčaním tlačidiel ▲/▼ zmeňte priečinok alebo súbor. Stlačením tlačidla **OK** otvoríte priečinok alebo zobrazíte obrázok.

*Tip: Stlačením zeleného tlačidla prejdite do menu Play Mode (Režim prehrávania). V tomto menu môžete nastaviť formát prezerania fotografií – Full Screen (Celá obrazovka), 2x2 Thumbnail (Miniatúry 2 × 2) alebo 2x3 Thumbnail (Miniatúry 2 × 3). Na obrázku je vyobrazený režim miniatúr 2 × 2.*

**OK:** Zobrazenie fotografie.

▲/▼/◄/►: Výber predchádzajúcej/nasledujúcej fotografie pri režime **2x2 Thumbnail (Miniatúry 2 × 2)** alebo **2x3 Thumbnail (Miniatúry 2 × 3)**.

◄/►: Otočenie fotografie pri zobrazení na celej obrazovke.

: Spustenie prehrávania predchádzajúceho súboru.

: Spustenie prehrávania nasledujúceho súboru.

**PAUSE/||:** Pozastavenie.

**EXIT:** Opustenie aktuálneho menu.

- **3. Filmy**
- 1) Stláčaním tlačidiel ◄/► vyberte položku **Movie (Filmy)**.
- 2) Stláčaním tlačidiel ▲/▼ zmeňte priečinok alebo súbor. Stlačením tlačidla **OK** otvoríte priečinok alebo spustíte prehrávanie filmu.

**OK:** Zobrazenie playlistu alebo spustenie prehrávania vybraného súboru v playliste.

►: Spustenie prehrávania súboru.

**PAUSE/ :** Pozastavenie.

- : Zastavenie prehrávania súboru.
- : Rýchle pretáčanie dozadu.
- : Rýchle pretáčanie dopredu.
- : Spustenie prehrávania predchádzajúceho súboru.
- : Spustenie prehrávania nasledujúceho súboru.

**INFO:** Zobrazenie priebehu prehrávania. Opätovným stlačením tlačidla INFO v tomto menu zobrazíte podrobné informácie o súbore.

**AUDIO:** Nastavenie jazyka dialógov.

**SUB:** Ak súbor obsahuje titulky, stláčaním tlačidla SUB ich môžete prepínať.

**VOL+/VOL-:** Úprava hlasitosti.

**Find** a **(0-9):** Preskočenie na požadovanú pozíciu.

**EXIT:** Opustenie aktuálneho menu.

### **4. PVR**

- 1) Stláčaním tlačidiel ◄/► vyberte položku PVR.
- 2) Stláčaním tlačidiel ▲/▼ zmeňte priečinok alebo súbor. Stlačením tlačidla OK otvoríte priečinok alebo spustíte prehrávanie PVR súboru.

Môžete prehrávať všetky súbory, ktoré ste predným nahrali. Nahrané súbory sa ukladajú do priečinka s názvom ALIFVRS2.

**OK:** Zobrazenie playlistu alebo spustenie prehrávania vybraného súboru v playliste.

►: Zobrazenie priebehu prehrávania.

**PAUSE/ :** Pozastavenie alebo krokovanie.

: Zastavenie prehrávania súboru.

- : Rýchle pretáčanie dozadu.
- : Rýchle pretáčanie dopredu.
- : Spustenie prehrávania predchádzajúceho súboru.
- : Spustenie prehrávania nasledujúceho súboru.

**INFO:** Zobrazenie priebehu prehrávania. Opätovným stlačením tlačidla **INFO** v tomto menu zobrazíte podrobné informácie z EPG.

**AUDIO:** Nastavenie jazyka dialógov.

**SUB:** Ak súbor obsahuje titulky, stláčaním tlačidla SUB ich môžete prepínať.

**TXT:** Ak súbor obsahuje teletext, zobrazíte ho stlačením tlačidla TXT.

**CH+:** Vytvorenie záložky pri zobrazení informačnej lišty.

**CH-:** Preskočenie na záložku pri zobrazení informačnej lišty.

**Find** a **(0-9):** Preskočenie na požadovaný čas.

- ◄/►: Pri zobrazení informačnej lišty preskočenie dopredu alebo dozadu.
- **EXIT:** Opustenie aktuálneho menu.

### **5. Playlist**

Môžete prehrávať filmy/fotografie/skladby/nahrávky uložené v playliste.

- 1) V menu **USB** vyberte **film/fotografiu/skladbu/nahrávku** a označte ju stlačením tlačidla **FAV**. Stlačením **zeleného tlačidla** vstúpite do menu **Play List**, v ktorom sú zobrazené takto označené súbory.
- 2) Stlačením tlačidla **FAV** v **playliste filmov/fotografií/skladieb/nahrávok** pridáte do playlistu všetky dostupné súbory.
- 3) V **playliste filmov/fotografií/skladieb/nahrávok** vyberte **film/fotografiu/skladbu/nahrávku** a označte ju stlačením červeného tlačidla. Následne ju presuňte na požadované miesto a stlačte tlačidlo **OK**. Označený súbor sa presunie.
- 4) Stlačením **zeleného tlačidla** nastavte funkciu **Play Mode (Režim prehrávania)**.
- 5) Stlačením **žltého tlačidla** vymažete označený súbor z playlistu.
- 6) Stlačením **modrého tlačidla** vymažete z playlistu všetky súbory.

# **9. Základy ovládania**

### **9.1 Zvuková stopa**

Ak sa aktuálny program vysiela vo viacerých jazykových verziách, môžete vybrať požadovanú zvukovú stopu.

- 1. Stlačte tlačidlo **AUDIO**.
- 2. Tlačidlami ▲/▼ vyberte požadovaný jazyk a potvrďte ho tlačidlom **OK**.
- 3. Tlačidlami ◄/► vyberte požadovaný zvukový kanál (**Left (Ľavý)**, **Right (Pravý)**, **Stereo**).
- 4. Na ukončenie stlačte tlačidlo **EXIT**.

### **9.2 Zoznam satelitov**

Požadované satelity môžete zobraziť alebo skryť.

- 1. Stlačte tlačidlo **SAT**.
- 2. Vyberte požadovaný satelit.
- 3. Stlačte tlačidlo **OK**. Následne sa zobrazia iba kanály z tohto satelitu.
- 4. Stlačením červeného tlačidla skryjete alebo zobrazíte satelit. Ak je skrytý, kanály z tohto satelitu sa v zozname kanálov nebudú zobrazovať.
- 5. Stlačením zeleného tlačidla satelit vymažete. Všetky kanály z tohto satelitu sa vymažú.

## **9.3 EPG**

EPG informácie o všetkých kanáloch môžete zobraziť podľa dátumu a času.

- 1. Stlačte tlačidlo **EPG**.
- 2. Stlačením **zeleného tlačidla** prepnete režim EPG medzi **Weekly EPG (Týždenný EPG)** a **Day EPG (Denný EPG)**.

#### **Weekly EPG (Týždenný EPG):**

- 1) Tlačidlami ▲/▼ vyberte kanál.
- 2) Tlačidlami ◄/► vyberte dátum. Zobrazí sa zoznam EPG vybraného kanála pre jeden deň.
- 3) Stlačte tlačidlo **OK**. Tlačidlami ▲/▼ následne vyberte požadovanú udalosť v EPG. V spodnej časti obrazovky sa zobrazia podrobné informácie z EPG. Vyberte požadovanú udalosť z EPG. Stlačením tlačidla **Record** vstúpite do menu **Timer Setup (Konfigurácia časovača)**. Po nastavení stlačte tlačidlo **OK**. Udalosť sa pridá do časovača.

### **Day EPG (Denný EPG):**

- 1) Tlačidlami ▲/▼ vyberte kanál.
- 2) Tlačidlami ◄/► vyberte z EPG požadovanú udalosť.
- 3) Vyberte požadovanú udalosť z EPG. Stlačením tlačidla **Record** vstúpite do menu **Timer Setup (Konfigurácia časovača)**. Po nastavení stlačte tlačidlo **OK**. Udalosť sa pridá do časovača.

### **9.4 Titulky**

Titulky môžete vybrať u programov, ktoré ich obsahujú.

- 1. Stlačte tlačidlo **SUB**.
- 2. Vyberte požadovaný jazyk titulkov a stlačte tlačidlo **OK**. Titulky v požadovanom jazyku sa zobrazia v spodnej časti obrazovky.

### **9.5 Teletext**

Môžete prezerať teletext aktuálneho programu.

- 1. Stlačte tlačidlo **TXT**.
- 2. Tlačidlami ▲/▼ môžete prejsť na nasledujúcu alebo predchádzajúcu stránku.
- 3. Číselnými tlačidlami 0 9 môžete priamo prejsť na konkrétnu stránku.

4. Stlačením farebného tlačidla sa môžete vrátiť na predchádzajúcu stránku.

### **9.6 Vyhľadanie kanála**

Požadované kanály môžete ľahko nájsť stlačením tlačidla **FIND**. Alebo stlačte **modré tlačidlo** v zozname OK/obľúbených kanálov.

### **9.7 Informácie o programe**

Stlačením tlačidla **INFO** pri sledovaní programu môžete zobraziť podrobnejšie informácie.

#### **1. Všeobecné informácie**

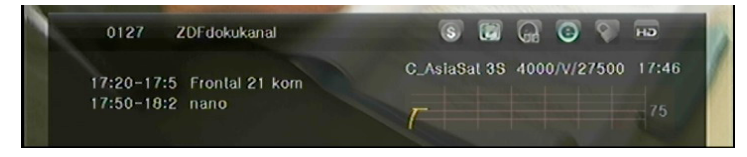

- s: Ide o bezplatný program.
- s: Ide o kódovaný program.
- **C**: Zvuk aktuálneho programu nie je vo formáte Dolby.
- **C**: Zvuk aktuálneho programu je vo formáte Dolby.
- : Aktuálny program neobsahuje informácie z EPG.
- e: Aktuálny program obsahuje informácie z EPG.
- : Aktuálny program neobsahuje teletext.
- **C**: Aktuálny program obsahuje teletext.
- $\bullet$ : Aktuálny program je odomknutý.
- **:** Aktuálny program je uzamknutý.
- **E:** Aktuálny program nie je vo vysokom rozlíšení.
- **EP: Aktuálny program je vo vysokom rozlíšení.**

### **2. Informácie z EPG**

Dvojnásobným stlačením tlačidla **INFO** zobrazíte podrobné informácie z EPG. Tlačidlami ◄/► môžete prepínať medzi aktuálnou a nasledujúcou udalosťou a opätovným stlačením tlačidla **INFO** skryjete podrobné informácie z EPG.

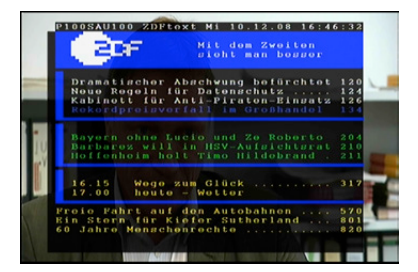

# **10. Zoznam kanálov**

Táto kapitola vám poradí, ako lepšie pracovať so zoznamom kanálov.

*Tip: Ak pri zobrazení zoznamu kanálov vyberiete stlačením tlačidla Sat iný satelit a stlačíte tlačidlo OK, zobrazia sa všetky kanály z tohto satelitu.*

## **10.1 Zoznam OK**

- 1) Stlačením tlačidla **OK** pri sledovaní programu zobrazíte zoznam programov.
- 2) Tlačidlami ◄/► prepnete typ zoznamu kanálov. (**All Channels (Všetky kanály)/FTA Channels (Nekódované kanály)/Scramble Channels (Kódované kanály)/HD Channels (HD kanály)**)

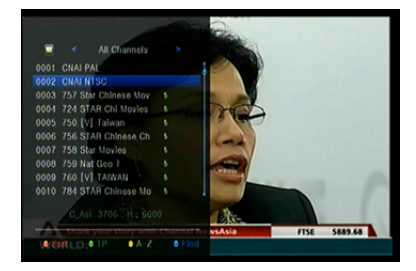

- 3) Stlačením **červeného tlačidla** kanály utriedite. Vyberte požadovanú položku a stlačením tlačidla **OK** utrieďte zoznam kanálov.
- 4) Stlačením **zeleného tlačidla** zobrazíte zoznam kanálov podľa transpondérov.
- 5) Stlačením **žltého tlačidla** môžete rýchlejšie nájsť požadovaný kanál zadaním prvého znaku z jeho názvu.
- 6) Stlačením **modrého tlačidla** vstúpite do menu **Quick Find (Rýchle hľadanie)**.

## **10.2 Zoznam obľúbených kanálov**

- 1) Ak ste vytvorili niekoľko zoznamov obľúbených kanálov, stlačením tlačidla **FAV** môžete vstúpiť do požadovaného zoznamu.
- 2) Tlačidlami ◄/► môžete prepínať rôzne zoznamy obľúbených kanálov a stlačením tlačidla OK vybrať kanál v aktuálne vybranom zozname.

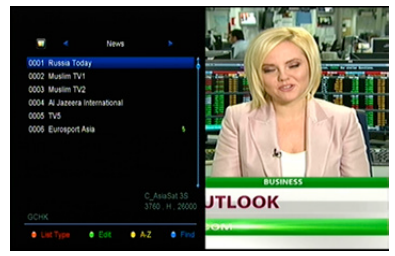

- 3) Stlačením **červeného tlačidla** utriedite kanály v zozname obľúbených kanálov.
- 4) Stlačením **zeleného tlačidla** môžete pracovať s kanálmi v zozname (presúvať, vymazávať, premenúvať, zamykať/odomykať, prehadzovať).
- 5) Stlačením **žltého tlačidla** môžete rýchlejšie nájsť požadovaný kanál zadaním prvého znaku z jeho názvu.
- 6) Stlačením **modrého tlačidla** môžete rýchlejšie nájsť požadovaný kanál.

**Poznámka:** Ak vyberiete zoznam obľúbených kanálov, stláčaním tlačidiel **CH+/CH**budete prepínať iba kanály v tomto zozname a stlačením tlačidla **OK** sa tiež zobrazia len kanály uložené v tomto zozname.

# **11. Používanie USB**

### **11.1 Nahrávanie a časový posun**

- **1. Spustenie nahrávania**
- 1) Stlačením tlačidla pri sledovaní programu spustíte jeho nahrávanie.
- 2) Ak ste nastavili časovač a funkcia **Time Record (Časované nahrávanie)** je zapnutá, nahrávanie sa spustí automaticky v nastavenom čase.

#### **2. Zastavenie nahrávania**

- 1) Nahrávanie zastavíte stlačením tlačidla ■. Ak nestlačíte tlačidlo ■. nahrávanie sa zastaví podľa trvania nahrávky.
- 2) Ak ste nastavili časovač, nahrávanie sa ukončí automaticky v závislosti od nastavenia.
- 3) Ak sa na USB pevnom disku alebo USB pamäti nenachádza dostatok voľného miesta, nahrávanie sa zastaví.

### **3. Ďalšie funkcie počas nahrávania**

Pri nahrávaní aktuálne sledovaného programu môžete stlačením tlačidla **INFO** zobraziť trvanie nahrávania. Dvojnásobným stlačením tlačidla **INFO** môžete zobraziť podrobné informácie o nahrávke. Stlačením tlačidla ► vstúpite do režimu prehrávania. Stlačením tlačidla ● nastavíte trvanie nahrávky. Stlačením tlačidla **PAUSE/** môžete pozastaviť nahrávanie. Nahrávanie bude pokračovať po opätovnom stlačení tlačidla **PAUSE/II**. Stláčaním tlačidiel <**</>
I** v režime prehrávania môžete pretáčať smerom dopredu alebo dozadu.

### **4. Časový posun**

Časový posun vám umožní pozastaviť živé vysielanie a neskôr pokračovať v sledovaní od miesta, kde ste skončili. Časový posun aktivujete stlačením tlačidla . V režime časového posunu môžete ovládať nasledujúce funkcie: Stlačením tlačidla ► spustíte prehrávanie, stlačením tlačidla **INFO** zobrazíte informácie o nahrávke, stlačením tlačidla **PAUSE/** pozastavíte alebo spustíte prehrávanie programu, stlačením tlačidiel < /> <</a>Axtivujete rýchle pretáčanie dozadu alebo dopredu. Stlačením tlačidla  $\blacksquare$  časový posun zastavíte. Ak sa prepnete na iný program alebo vykonáte inú operáciu, časový posun sa zastaví, nahrávanie však bude pokračovať.

### **11.2 Zoznam nahrávok**

Do zoznamu nahrávok môžete vstúpiť priamo a následne spustiť prehrávanie požadovanej nahrávky. Nahrávky v zozname nahrávok môžete vymazávať.

- 1. Stlačením tlačidla ► pri sledovaní programu vstúpite do zoznamu nahrávok.
- 2. Tlačidlami ▲/▼ vysvietite nahrávku, ktorú chcete prehrávať, a stlačením tlačidla **OK** spustíte jej prehrávanie v malom okne.

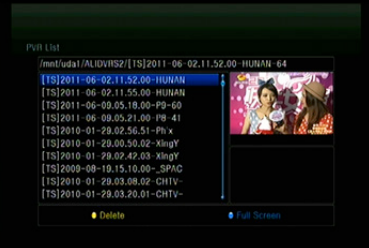

- 3. Stlačením **modrého tlačidla** spustíte prehrávanie nahrávky na celej obrazovke. Stlačením tlačidla **EXIT** sa vrátite do zoznamu nahrávok.
- 4. Ak chcete nahrávky vymazať, najprv tlačidlami ▲/▼ vysvieťte požadovaný súbor a vymažte ho stlačením **žltého tlačidla**.

# **12. Ďalšie informácie**

## **12.1 Odstraňovanie porúch**

Skôr, než kontaktujete servisné stredisko, si dôkladne prečítajte nasledujúce tipy. Ak problém pretrváva aj po vykonaní nasledujúcich postupov, kontaktujte svojho predajcu alebo servisné stredisko, kde dostanete ďalšie pokyny.

#### **1. Na displeji na prednom paneli sa nezobrazujú žiadne odkazy. (Zariadenie sa nezapne.)**

- Skontrolujte, či je napájací kábel pripojený do vhodnej elektrickej zásuvky.
- Skontrolujte, či je zapnuté napájanie.
- Napájací kábel pripojte do inej elektrickej zásuvky.
- Skontrolujte, či je na zadnom paneli zariadenia zapnutý hlavný vypínač (ak existuje).

### **2. Žiadny obraz**

- Skontrolujte, či je prijímač zapnutý a v prevádzkovom režime. (Stlačte tlačidlo STANDBY).
- Skontrolujte, či je k TV prijímaču dôkladne pripojený AV/HDMI/YUV kábel.
- Skontrolujte, či je k prijímaču správne pripojený anténny kábel.
- Spustite vyhľadávanie kanálov.
- Skontrolujte úroveň jasu nastavenú na TV prijímači.
- Skontrolujte, či kanál naozaj vysiela. Túto skutočnosť si overte u vysielateľa.

#### **3. Nízka kvalita obrazu/zvuku**

- Skontrolujte, či sa v blízkosti zariadenia nenachádza mobilný telefón alebo mikrovlnná rúra.
- [Satelitné vysielanie] Skontrolujte nasmerovanie antény.
- [Satelitné vysielanie] Použite väčšiu satelitnú anténu, zvýšite tým úroveň prijímaného signálu.
- [Satelitné vysielanie] Vymeňte LNB za model s nižším šumovým číslom.
- [Satelitné vysielanie] V prípade poškodenia vymeňte LNB za nový.
- [Satelitné vysielanie] Skontrolujte úroveň signálu a upravte smerovanie antény. Úroveň signálu môže ovplyvniť poveternostná situácia.
- [Terestriálne vysielanie] Upravte smerovanie antény.

• [Terestriálne vysielanie] V menu aktivujte napájanie antény, prípadne na vylepšenie príjmu použite aktívnu anténu.

### **4. Žiadny alebo zlý zvuk**

- Skontrolujte, či je AV/HDMI kábel pripojený správne.
- Skontrolujte nastavenie hlasitosti na TV prijímači a zariadení.
- Skontrolujte, či na TV prijímači alebo na zariadení nie je vypnutý zvuk.
- Skontrolujte typ alebo voľbu zvukovej stopy.

#### **5. Diaľkový ovládač nefunguje**

- Aby ste mohli prijímač ovládať, koniec diaľkového ovládača by mal smerovať priamo na snímač diaľkového ovládania na zariadení.
- Vyberte batérie z diaľkového ovládača a vložte ich znova.
- Batérie v diaľkovom ovládači vymeňte za nové.

### **6. Nedá sa pripojiť k sieti**

- Skontrolujte, či je sieť v poriadku.
- Skontrolujte, či je ethernetový kábel pripojený správne k LAN smerovaču.
- Skontrolujte, či na inom zariadení funguje pripojenie k Wi-Fi sieti.
- Znova zadajte heslo k Wi-Fi.
- Opätovne načítajte IP adresu.
- Prijímač reštartujte.

## **12.2 Technické špecifikácie**

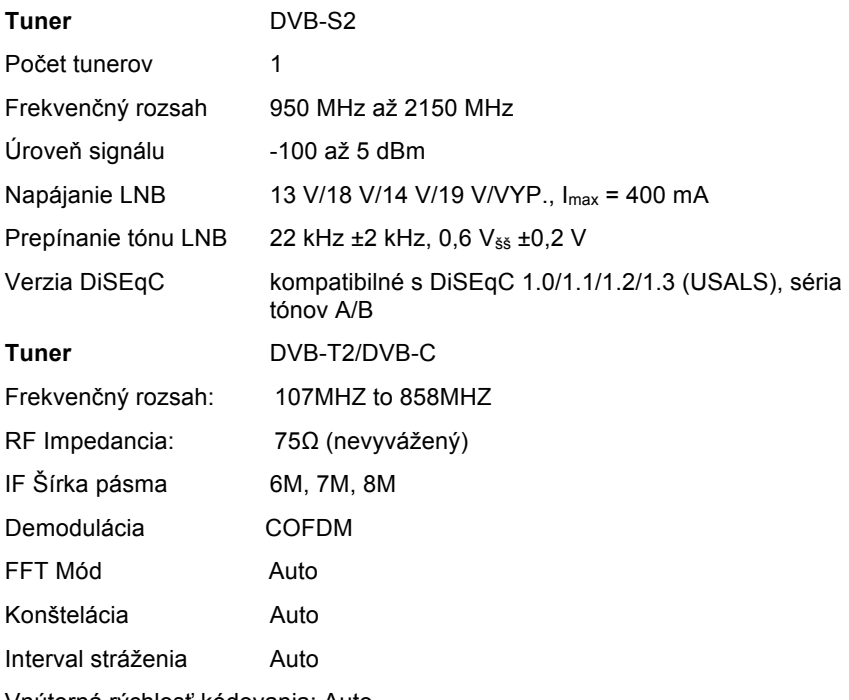

Vnútorná rýchlosť kódovania: Auto

### **MPEG**

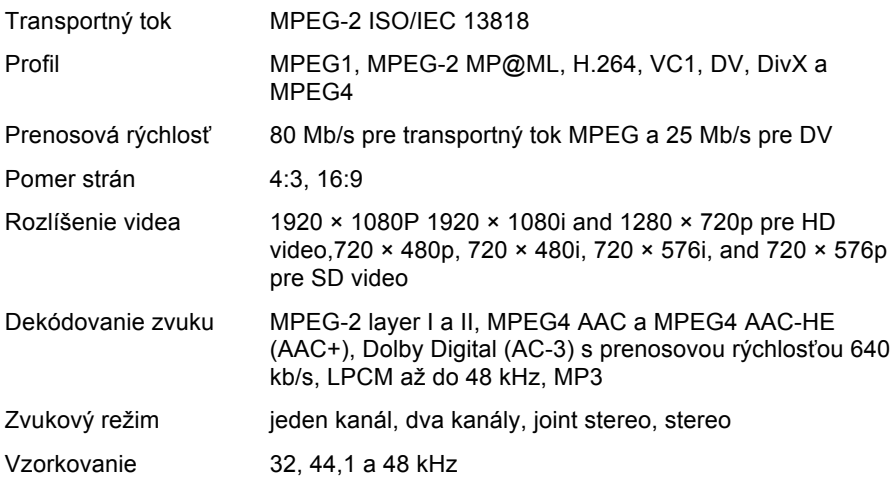

### **Napájanie**

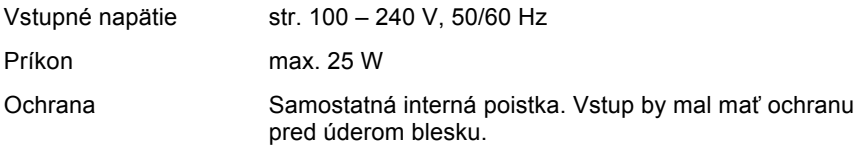

### **Fyzické rozmery**

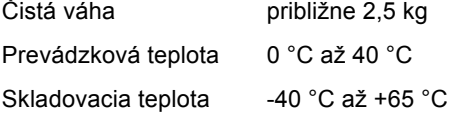

## **12.3 Slovník**

### **Anténa**

Zariadenie, ktoré slúži na vysielanie a prijímanie elektromagnetických vĺn. Zahŕňa satelitnú a širokopásmovú anténu.

### **DiSEqC**

Systém DiSEqC (Digital Satellite Equipment Control) je komunikačná zbernica medzi satelitnými prijímačmi a periférnymi zariadeniami, ktorá na prenos používa existujúci koaxiálny kábel.

### **DVB**

Úlohou skupiny Digital Video Broadcast bolo vytvoriť technický rámec pre predstavenie systémov digitálneho televízneho vysielania.

### **EPG**

Elektronický ekvivalent tlačeného televízneho programu. Používa sa v digitálnych prijímačoch a digitálnych televíziách na informovanie o aktuálnom a budúcich programoch, ktoré sa budú vysielať na jednotlivých kanálov. Obsahuje aj krátke zhrnutie alebo komentár ku každému programu. Informácie, ktoré sú súčasťou EPG, dodáva a aktualizuje vysielateľ.

### **Forward Error Correction (FEC)**

Systém opravy chýb v dátových prenosoch.

### **GHz**

Predpona giga označuje miliardu a Hertz počet cyklov za sekundu. Signály s frekvenciou v GHz sa často nazývajú mikrovlnnými signálmi.

### **HDMI (High-Definition Multimedia Interface)**

Plne digitálne audio/video rozhranie, ktoré podporuje prenos videa v štandardnom, vyššom alebo vysokom rozlíšení a súčasne viackanálového zvuku prostredníctvom jedného kábla. Prenáša všetky ATSC HDTV štandardy a podporuje až 8-kanálový digitálny zvuk.

### **Kódovaný TV program**

Niektoré TV programy sa vysielajú v kódovanej forme.

### **LNB (Low-noise Block Converter) alebo LNBF**

Elektronické zariadenie nainštalované na satelitnej anténe. Prijíma signály odrazené od antény a konvertuje ich na signály, ktoré dokáže spracovať satelitný prijímač.

### **MHz**

Predpona mega označuje milión a Hertz počet cyklov za sekundu.

### **MPEG**

Moving Picture Experts Group. Túto skupinu založila organizácia ISO, aby vytvorila základ pre kódovanie obrazu a systém kompresie.

### **Polarizácia**

Vďaka rôznej polarizácii je možné na rovnaké frekvenčné pásmo umiestniť viac programov. Signály zo satelitov sa prenášajú buď s lineárnymi polarizáciami (vertikálna alebo horizontálna) alebo s cirkulárnymi polarizáciami (pravá alebo ľavá).

### **Prenosová rýchlosť**

Rýchlosť digitálneho prenosu.

### **QPSK (Quaternary Phase Shift Keying)**

Kľúčovanie s fázovým posunom, v ktorom sa používajú fázy so štyrmi rôznymi uhlami.

### **Transpondér**

Automatické zariadenie, ktoré prijíma, zosilňuje a opätovne vysiela signál na inej frekvencii.

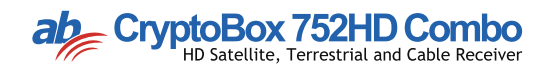